### **Willkommen zum "IBM Informix Newsletter"**

### **Inhaltsverzeichnis**

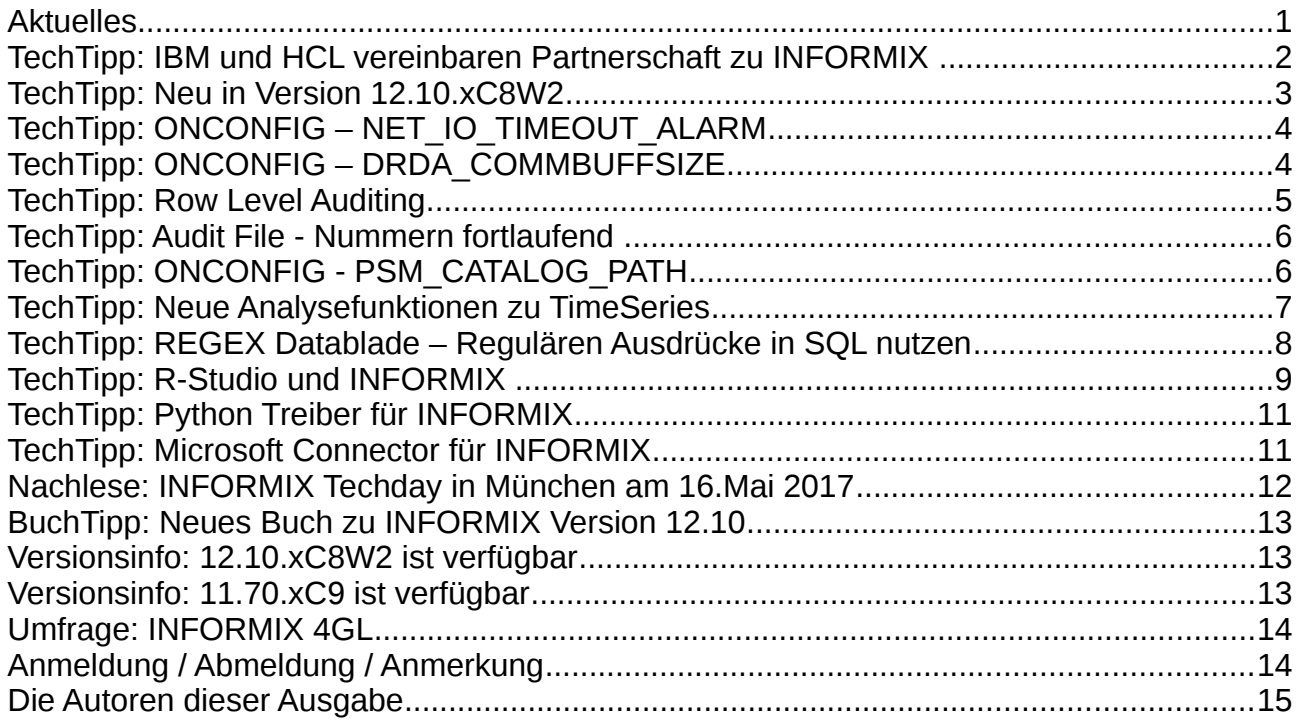

### **Aktuelles**

Liebe Leserinnen und Leser,

seit der letzten Ausgabe des Informix Newsletters ist viel passiert. Gute Aussichten für die Vergrösserung des Marktanteils von INFORMIX bietet die Zusammenarbeit zwischen HCL und IBM, die auf dem Informix TechDay 2017 in München ausführlich vorgestellt wurde. INFORMIX ist bei HCL die gesetzte Datenbank, für die mit Marketing und schneller Reaktion am Markt Neukunden geworben werden. Für diejenigen, die bereits mit Informix arbeiten, ändert sich im Prinzip nichts. Mit deutlich mehr Ressourcen wird die Entwicklung vorangetrieben. Besonders interessant dürfte sein, dass die Anbindung von Informix an den Rest der Welt durch die Bereitstellung von zahlreichen Treibern verbessert werden soll.

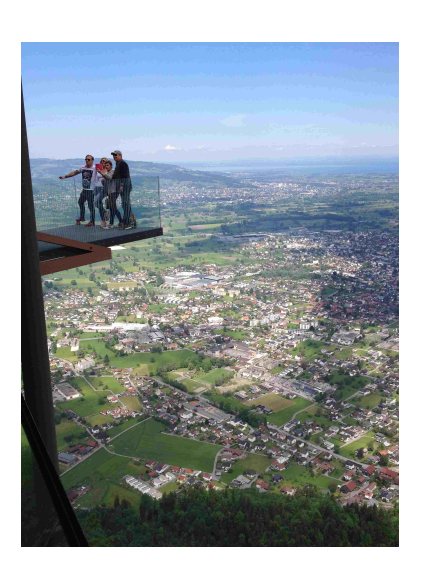

Wie immer haben wir für Sie eine Reihe an Tipps und Tricks zusammengestellt. Viel Spaß mit den Tipps der aktuellen Ausgabe wünscht Ihr TechTeam

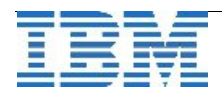

### **TechTipp: IBM und HCL vereinbaren Partnerschaft zu INFORMIX**

Im April ging die Meldung durch die Presse, dass die Firma HCL mit IBM eine Partnerschaft im Bereich INFORMIX eingegangen ist. Was bedeutet dies nun konkret und wie sieht die Partnerschaft aus ?

Die Partnerschaft ist eine strategische IP Lizenzvereinbarung. Diese ermöglicht es HCL Zugang zum INFORMIX Sourcecode zu bekommen und diesen weiter zu entwickeln. Der Sourcecode wurde nicht verkauft, ebenso wenig wie die Produktrechte oder die Supportverträge. Es handelt sich um einen vorerst auf 15 Jahre befristeten Vertrag um INFORMIX voran zu bringen.

HCL verfügt über jahrelange Erfahrung im Industrieumfeld und bietet eine reichhaltige Produktpalette, in die INFORMIX mit seinen Besonderheiten wie TimeSeries, einfache Integration in Applikationen und einem kleinen Footprint sehr gut passt.

Durch die Partnerschaft soll INFORMIX eine bessere Präsenz am Markt erhalten und damit sowohl neue, als auch bestehende Kunden in der Entscheidung für INFORMIX bestärken.

Durch das vergrösserte Team der Entwicklung sollen neue Funktionalitäten schneller im Datenbank-Kern realisiert und angepasst werden. Dies betrifft sowohl die Grundfunktionalität, den Bereich IoT, als auch die Integration in die Cloud. Zudem werden die Treiber zur Anbindung vieler Entwicklungstools und Applikationen aktualisiert und neu bereitgestellt.

Durch das verstärkte Marketing für INFORMIX und die Präsenz als etablierte und ausgereifte Lösung für die Zukunft wird somit die Installationsbasis massiv verbreitert.

Für bestehende Kunden ändert sich nur, dass neue Features und Releases schneller verfügbar sein werden. Die Vertriebswege und Ansprechpartner bleiben gleich. Auch der Support ist unverändert durch das erfahrene Team gewährleistet.

INFORMIX ist bei HCL die einzige und gesetzte Datenbank im Portfolio. Was kann überzeugender für die Zukunft von INFORMIX sprechen als ein Vertrag über 15 Jahre, der eine Verlängerungsoption hat ?

Welcher andere Hersteller präsentiert einen so lange Zeithorizont zu einem vergleichbaren Produkt ?

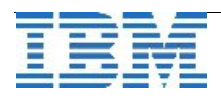

## **TechTipp: Neu in Version 12.10.xC8W2**

Das W2-Release brachte nicht nur die Behebung einiger Probleme, sondern auch Anpassungen in der mitgelieferten Datei "onconfig.std", in der einige undokumentierte Parameter nun aufgenommen wurden:

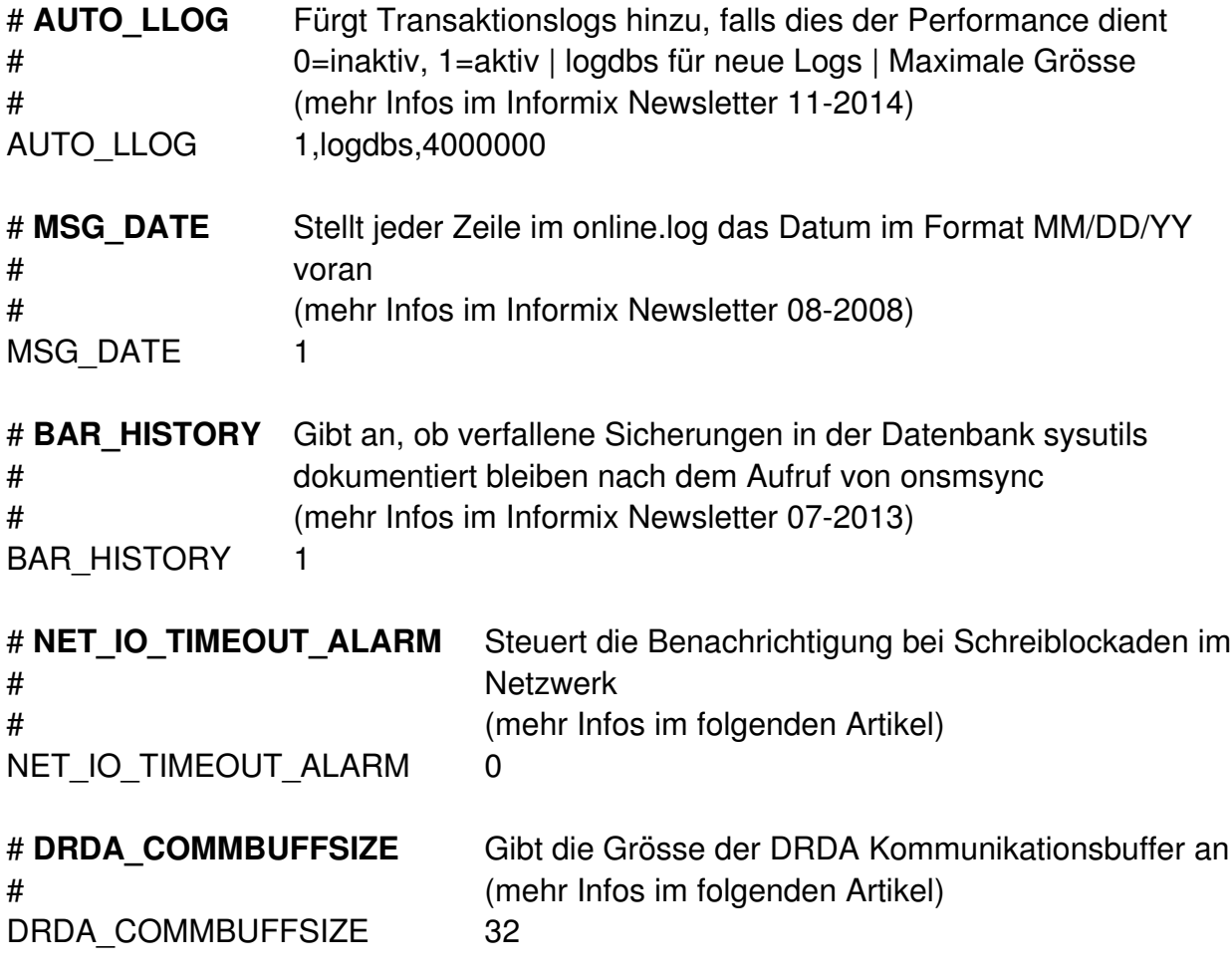

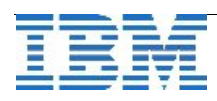

# **TechTipp: ONCONFIG – NET\_IO\_TIMEOUT\_ALARM**

Bereits mit Version 11.50.xC8 wurde der Parameter NET\_IO\_TIMEOUT\_ALARM eingeführt, mit dessen Hilfe die Benachrichtigung bei Schreibblockaden auf Remote-Instanzen gesteuert werden kann.

Der Default is  $0 =$  OFF.

Es können folgende Alarme aktiviert werden (additiv):

- $0 = Disabled$
- $\bullet$  1 = Enabled für Enterprise Replication Operationen
- 2 = Enabled für verteilte SQL-Abfragen
- $\bullet$  4 = Enabled für HDR Operationen
- $\odot$  8 = Enabled für SMX Operationen
- 16 = Enabled für Aktivitäten anderer Komponenten

Der Parameter ist dynamisch mittels "onmode -wf / -wm" änderbar.

# **TechTipp: ONCONFIG – DRDA\_COMMBUFFSIZE**

Bereits mit Version 10.00 wurde der Paramter DRDA\_COMMBUFFSIZE eingeführt, mit dessen Hilfe sich die Grösse der Kommunikaitonsbuffers für DRDA Verbindungen festlegen lässt. Ist der Wert nicht gesetzt, so wird der Default von 32kB genutzt. Werte kleiner als 4k werden als 4kB interpretiert, Werte über 2MB werden als 2MB konfiguriert.

Bei der Konfiguration ist KB die Einheit. Dies kann jedoch durch die Angabe des Buchstabens "m" bzw. "M" auf MB geändert werden.

Beispiele für die Angabe 1MB:

- DRDA\_COMMBUFFSIZE 1M
- DRDA\_COMMBUFFSIZE 1m
- DRDA\_COMMBUFFSIZE 1024K
- DRDA\_COMMBUFFSIZE 1024k
- DRDA\_COMMBUFFSIZE 1024

Der Wert ist mittels "onmode -wf / -wm" änderbar.

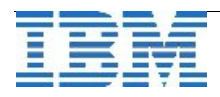

# **TechTipp: Row Level Auditing**

Mit Version 12.10 hat auch der Bereich Auditing eine Neuerung erfahren. Bisher war es nur möglich, für alle Tabellen das Auditing der Row Aktivitäten zu aktivieren oder deaktiviern (Audit Masks DLRW, INRW, RDRW, UPRW). In der Konfigurationsdatei \$INFORMIXDIR/aaodir/adtcfg.<servernum> wurde der neue Parameter ADT\_ROWS eingeführt.

Beispiel Konfiguration:

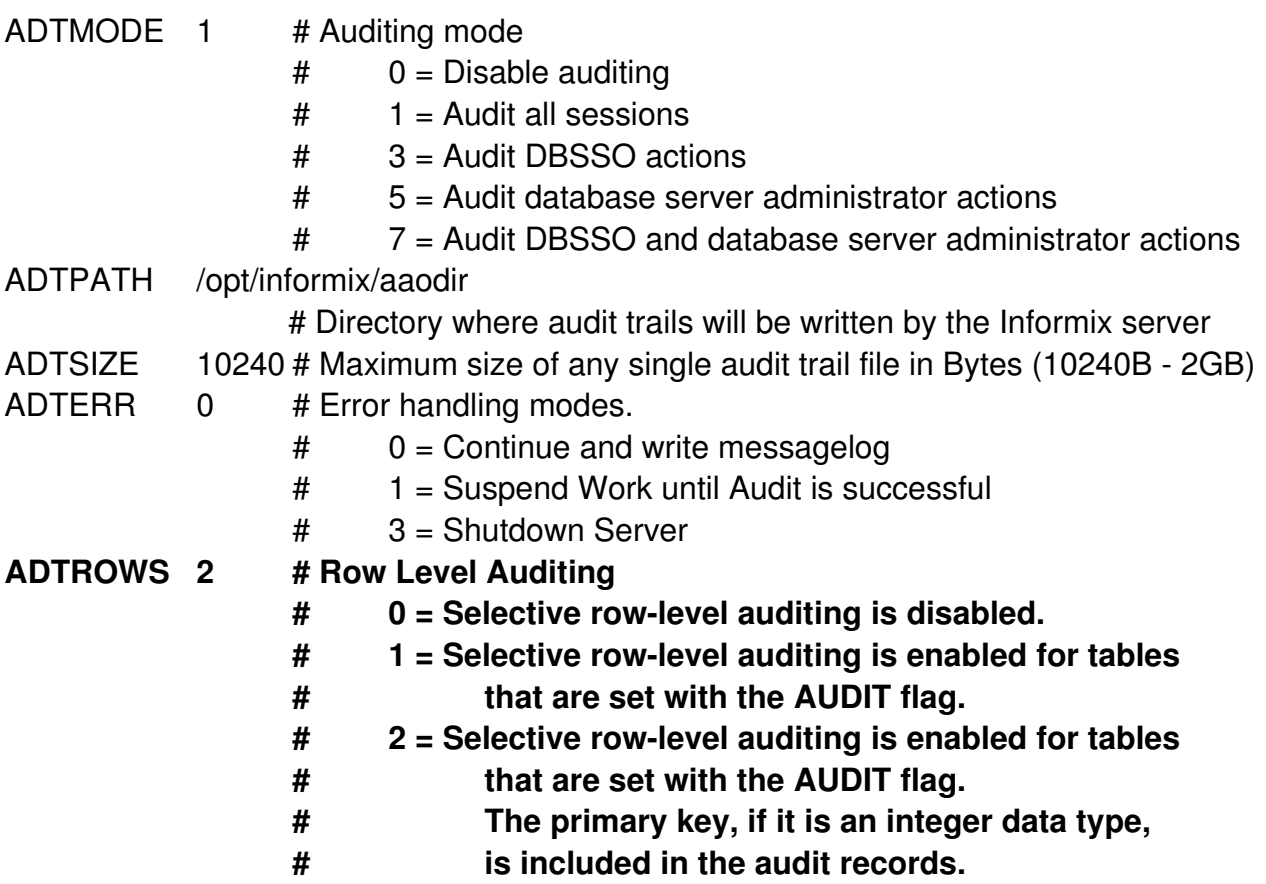

Um das Auditing auf Row Level einzuschalten muss nun auf allen Tabellen, deren Zugriffe im Audit erscheinen sollen, das Audit gesetzt werden:

#### **alter table <tabname> add audit**

Sollen die Aktivitäten auf einer Tabelle nicht mehr protokolliert werden, so kann diese Änderung mittels

#### **alter table <tabname> drop audit**

auch wieder zurückgenommen werden. Geändert wird hierbei das Flag der Tabelle in systables.

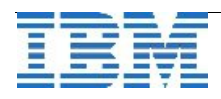

### **TechTipp: Audit File - Nummern fortlaufend**

Bis zur Version 12.10 wurden mit einem Neustart der Informix Instanz die fortlaufenden Nummern der Audit Files zurückgesetzt. Um fortlaufende Audit Files zu gewährleisten, unabhängig von einem Neustart der Instanz, wurde eine Datei adtlog.<servernum> im Verzeichnis \$INFORMIXDIR/aaodir eingeführt, die je Informix Server die aktuellen Nummer der Audit Datei enthält und beim Neustart ausgelesen wird.

# **TechTipp: ONCONFIG - PSM\_CATALOG\_PATH**

Der Primary Storage Manager (PSM) speichert die Daten über die Konfiguration der Devices, Pools und Objekte in einem Verzeichnis ab. Der Ablageort kann durch den Konfigurationsparameter PSM\_CATALOG\_PATH bestimmt werden. Hierbei muss der komplette Pfad zum Verzeichnis eingetragen werden. Der Wert ist in der onconfig.std nicht enthalten.

Ist der Wert nicht gesetzt, so wird als Default auf UNIX or Linux der Pfad \$INFORMIXDIR/etc/psm und unter Windows der Pfad %INFORMIXDIR%\etc\psm verwendet.

Der Parameter kann dynamisch mittels "onmode -wf" geändert werden.

Sind mehrere Instanzen zu einer Installation erstellt, so werden die Objekte aller Instanzen in den selben Katalogtabellen abgelegt. Da die Objekte jeweils den Servernamen bzw. die Servernummer als Identifikation beinhalten, stellt dies kein Problem dar. Will man auch den PSM Katalog je Instanz separat sichern, so empfiehlt es sich unterschiedliche Pfade je Instanz zu verwenden.

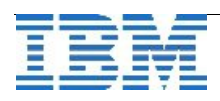

## **TechTipp: Neue Analysefunktionen zu TimeSeries**

Für den Vergleich und die Auswertung vom Zeitreihen wurden zahlreiche zusätzliche Funktionen bereitgestellt. In diesem Newsletter wollen wir erst einmal die Funktionen auflisten, bevor diese in den folgenden Ausgaben des Newsletters im Detail und mit Beispielen beschrieben werden.

O [Scan\\_Abnormal and Scan\\_Abnormal\\_Default functions](https://www.ibm.com/support/knowledgecenter/en/SSGU8G_12.1.0/com.ibm.tms.doc/ids_tms_485.htm?view=kc)

Diese Funktion gibt Werte aus Zeitreihen aus, die sich stark von benachbarten Werten unterscheiden. Diese Funktion dient zur Identifikation von Fehlmessungen oder aussergewöhnlichen Messwerten.

- **C** [Scan\\_DTW\\_Itakura\\_Parallelogram\\_Constraint function](https://www.ibm.com/support/knowledgecenter/en/SSGU8G_12.1.0/com.ibm.tms.doc/ids_tms_483.htm?view=kc) Die Funktion gibt die Daten zurück, die in die Struktur des Itakura Parallelograms über die die Zeitumgebung gehören.
- [Scan\\_DTW\\_NonConstraint function](https://www.ibm.com/support/knowledgecenter/en/SSGU8G_12.1.0/com.ibm.tms.doc/ids_tms_476.htm?view=kc) Die Funktion gibt passende Sequenzen der Zeitreihen zurück ohne Constraints.
- **C** [Scan\\_DTW\\_Sakoe\\_Chiba\\_Constraint function](https://www.ibm.com/support/knowledgecenter/en/SSGU8G_12.1.0/com.ibm.tms.doc/ids_tms_478.htm?view=kc) Die Funktion gibt die Datenzurück, deren Werte sich innerhalb des Sakoe-Chiba Constraints über die Zeit befinden.
- **C** [Scan\\_Normal\\_LCSS and Scan\\_LCSS functions](https://www.ibm.com/support/knowledgecenter/en/SSGU8G_12.1.0/com.ibm.tms.doc/ids_tms_477.htm?view=kc) Funktionen, die die längste mögliche Übereinstimmung von Daten mit der Suchfunktion zurückgeben.
- [Scan\\_RangeQuery\\_LPNorm function](https://www.ibm.com/support/knowledgecenter/en/SSGU8G_12.1.0/com.ibm.tms.doc/ids_tms_475.htm?view=kc)

Diese Funktion nutzt die LP-Norm Formel, um zu berechnen wie dicht die Werte an einer Suchsequenz liegen und gibt diese Informationen zurück.

- **C** [Scan\\_RangeQuery\\_Pearson\\_Correlation function](https://www.ibm.com/support/knowledgecenter/en/SSGU8G_12.1.0/com.ibm.tms.doc/ids_tms_484.htm?view=kc) Diese Funktion gibt die Daten zurück, die einer Pearson Correlation entsprechen.
- [TSAFuncsTraceFile function](https://www.ibm.com/support/knowledgecenter/en/SSGU8G_12.1.0/com.ibm.tms.doc/ids_tms_474.htm?view=kc) Funktion zur Steuerung der Tracedateien der Analysefunktionen.
- [TSAFuncsTraceLevel function](https://www.ibm.com/support/knowledgecenter/en/SSGU8G_12.1.0/com.ibm.tms.doc/ids_tms_480.htm?view=kc) Angabe des Trace Levels.
- [TSAFuncsRelease function](https://www.ibm.com/support/knowledgecenter/en/SSGU8G_12.1.0/com.ibm.tms.doc/ids_tms_473.htm?view=kc) Ausgabe des Release der Analysefunktionen.
- [TSCompute\\_Itakura\\_Parallelogram\\_Constraint\\_Dist function](https://www.ibm.com/support/knowledgecenter/en/SSGU8G_12.1.0/com.ibm.tms.doc/ids_tms_490.htm?view=kc) Diese Funktion erstellt einen Übereinstimmungs-Score zum Itakura Parallelogram.
- [TSCompute\\_LCSS\\_Dist and TSCompute\\_Normalized\\_LCSS\\_Dist functions](https://www.ibm.com/support/knowledgecenter/en/SSGU8G_12.1.0/com.ibm.tms.doc/ids_tms_487.htm?view=kc) Diese Funktionen berechnen die längste übereinstimmende Sequenz zwischen normalisierten TimeSeries Daten.

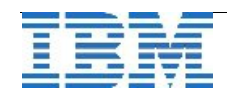

#### [TSCompute\\_LP\\_Dist function](https://www.ibm.com/support/knowledgecenter/en/SSGU8G_12.1.0/com.ibm.tms.doc/ids_tms_486.htm?view=kc)

Die Funktion nutzt die LP-Norm, um zu berechnen wie eng die Übereinstimmung zwischen zwei Zeitreihen ist.

- [TSCompute\\_NonConstraint\\_Dist function](https://www.ibm.com/support/knowledgecenter/en/SSGU8G_12.1.0/com.ibm.tms.doc/ids_tms_491.htm?view=kc) Die Funktion berechnet den Abstand zwischen zwei Zeitreihen ohne Constraints..
- [TSCompute\\_Sakoe\\_Chiba\\_Constraint\\_Dist function](https://www.ibm.com/support/knowledgecenter/en/SSGU8G_12.1.0/com.ibm.tms.doc/ids_tms_489.htm?view=kc)

Dir Funktion berechnet einen Übereinstimmungs-Score anhand des Sakoe-Chiba Constraints.

[TSGetValueList function](https://www.ibm.com/support/knowledgecenter/en/SSGU8G_12.1.0/com.ibm.tms.doc/ids_tms_482.htm?view=kc)

Dir Funktion wandelt einen String in eine Liste von Werten um, die für die Analysefunktion genutzt werden können.

**O TSPearson Correlation Score function** 

Die Funktion generiert den Pearson Korrelations Score für zwei Abschnitte von Zeitreihen.

[ValueAsCollection function](https://www.ibm.com/support/knowledgecenter/en/SSGU8G_12.1.0/com.ibm.tms.doc/ids_tms_481.htm?view=kc)

Die Funktion gibt eine Suchsequenz zurück, die für die Analysefunktionen nutzbar ist.

# **TechTipp: REGEX Datablade – Regulären Ausdrücke in SQL nutzen**

Mit Version 12.10.xC8 wurden weitere Datablades in die Standardauslieferung eingebunden. Besonders hervorheben wollen wir hierbei das Datablade Regex "ifxregex.1.00", das eine Reihe nützlicher Funktionen auf Strings erlaubt:

- **O** regex match function Prüft, ob ein String einen Ausdruck enthält
- **P** regex replace function Tauscht einen Ausdruck durch einen anderen aus
- **P** regex extract function Liefert eine Liste von Treffern zu einem Ausdruck
- **O** regex split function Teilt einen String in Teilstrings anhand eines Delimiters
- **Q\_[regex\\_set\\_trace procedure](https://www.ibm.com/support/knowledgecenter/en/SSGU8G_12.1.0/com.ibm.dbext.doc/ids_dbxt_556.htm?view=kc) Debugging für regex Funktionen**
- **O\_[regex\\_release function](https://www.ibm.com/support/knowledgecenter/en/SSGU8G_12.1.0/com.ibm.dbext.doc/ids_dbxt_555.htm?view=kc) Versionsinformation zu Regex Funktionen**

Die Funktionen sind sowohl für Single-Byte, als auch auf UTF8 Daten nutzbar. Eine ausführliche Vorstellung der Funktionen mit Beispielen folgt im Informix Newsletter Ausgabe Q3\_2017.

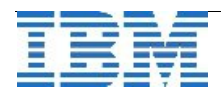

# **TechTipp: R-Studio und INFORMIX**

Für statistische Berechnungen und Darstellungen ist R bzw. R-Studio eine oft genutzte Anwendung. Für die Anbindung von R an INFORMIX bietet sich die JDBC-Verbindung an, die mit im Paket RJDBC enthalten ist.

Nachdem ein aktuellen JDBC-Treiber von Informix installiert wurde (im C-SDK enthalten), sind in R noch folgende Schritte notwendig, um auf die Datenbank zuzugreifen:

```
> install.packages("RJDBC",dep=TRUE) 
> library(DBI) 
> library(RJDBC) 
> drv <
JDBC("com.informix.jdbc.IfxDriver","/opt/IBM/Informix_JDBC_Driver/lib/ifxjdbc.ja
r") 
> conn <- dbConnect(drv, "jdbc:informix-sqli:<IP>:<PORT>/<DB>:
                        INFORMIXSERVER=<INFORMIXSERVER> ",<login>,<passwd>)
```
Danach sind bereits Zugriffe auf die Datenbank möglich:

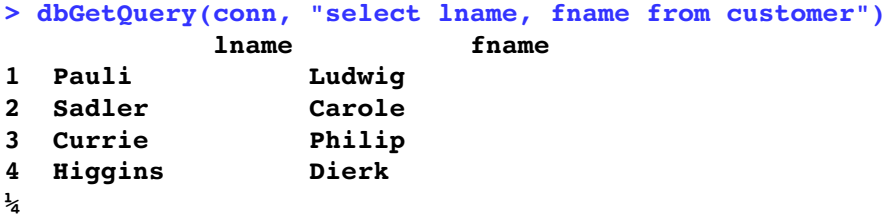

Die Daten können direkt in Variablen geschrieben werden:

```
> customer_data=dbGetQuery(conn, "select c.customer_num, c.lname, c.fname, 
sum(o.ship_weight) as ship_weight from customer c, orders o where c.customer_num
= o.customer num group by \overline{1,2,3^n})
```
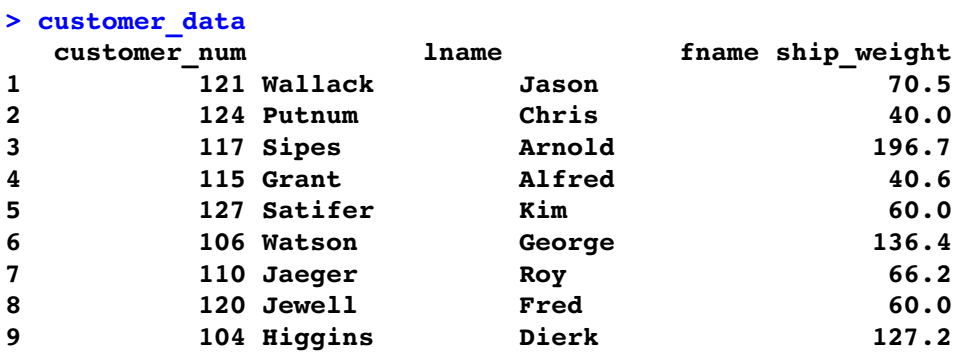

Für die graphische Darstellung müssen die Spalten ausgewählt und in eine Matrix zusammengestellt werden:

**> cust\_martix=cbind(customer\_data\$customer\_num,customer\_data\$ship\_weight)**

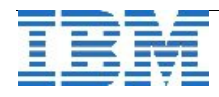

Das Ergebnis sieht dann folgendermassen aus:

**> cust\_martix**

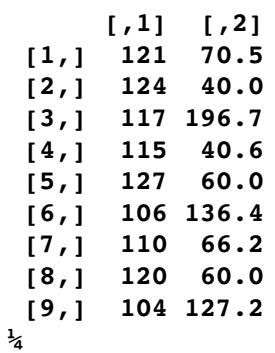

Nun kann die Matrix als Graphik ausgegeben werden:

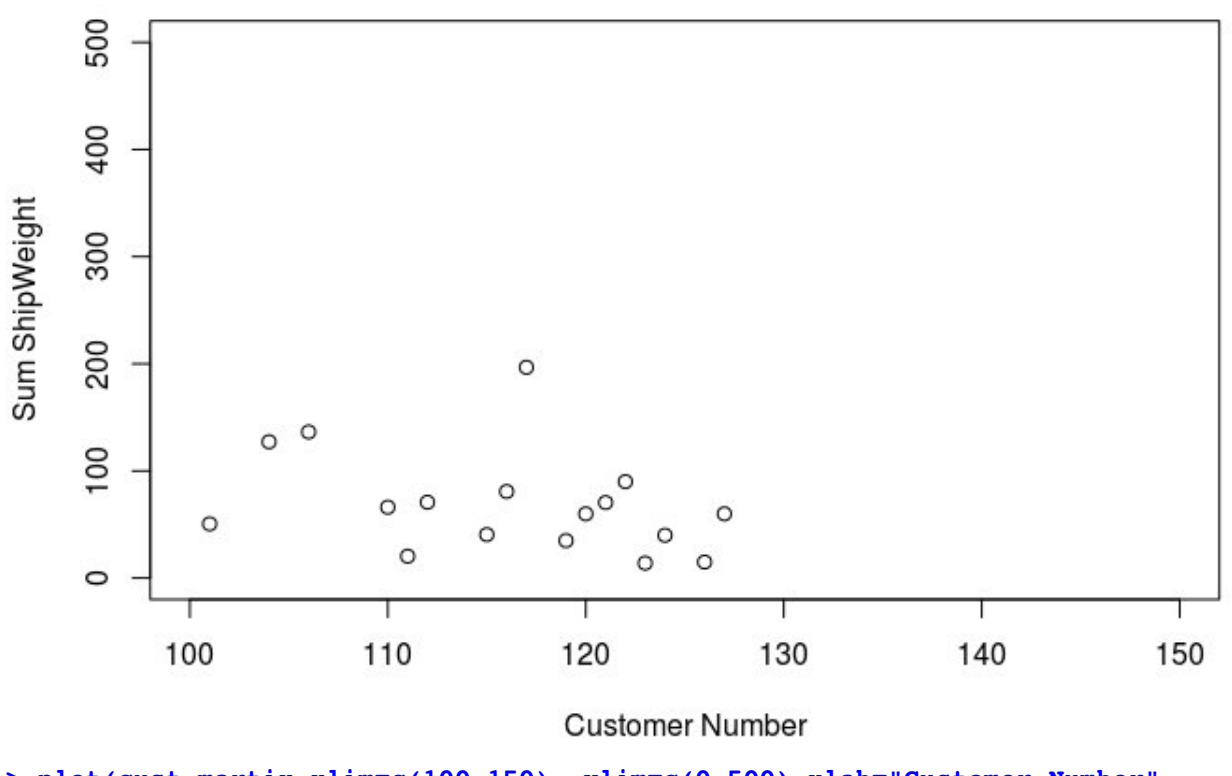

**<sup>&</sup>gt; plot(cust\_martix,xlim=c(100,150), ylim=c(0,500),xlab="Customer Number", ylab="Sum ShipWeight")**

Die Graphik kann als pdf gespeichert werden. Dem Design in Form und Farbe sind bei R kaum Grenzen gesetzt. Bar-Plot, Pie-Chart und viele andere der üblichen Darstellungen für Statistiken sind verfügbar.

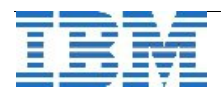

In R sind zudem die Befehle und die verwendeten Variablen in weiteren Fenstern zu sehen.

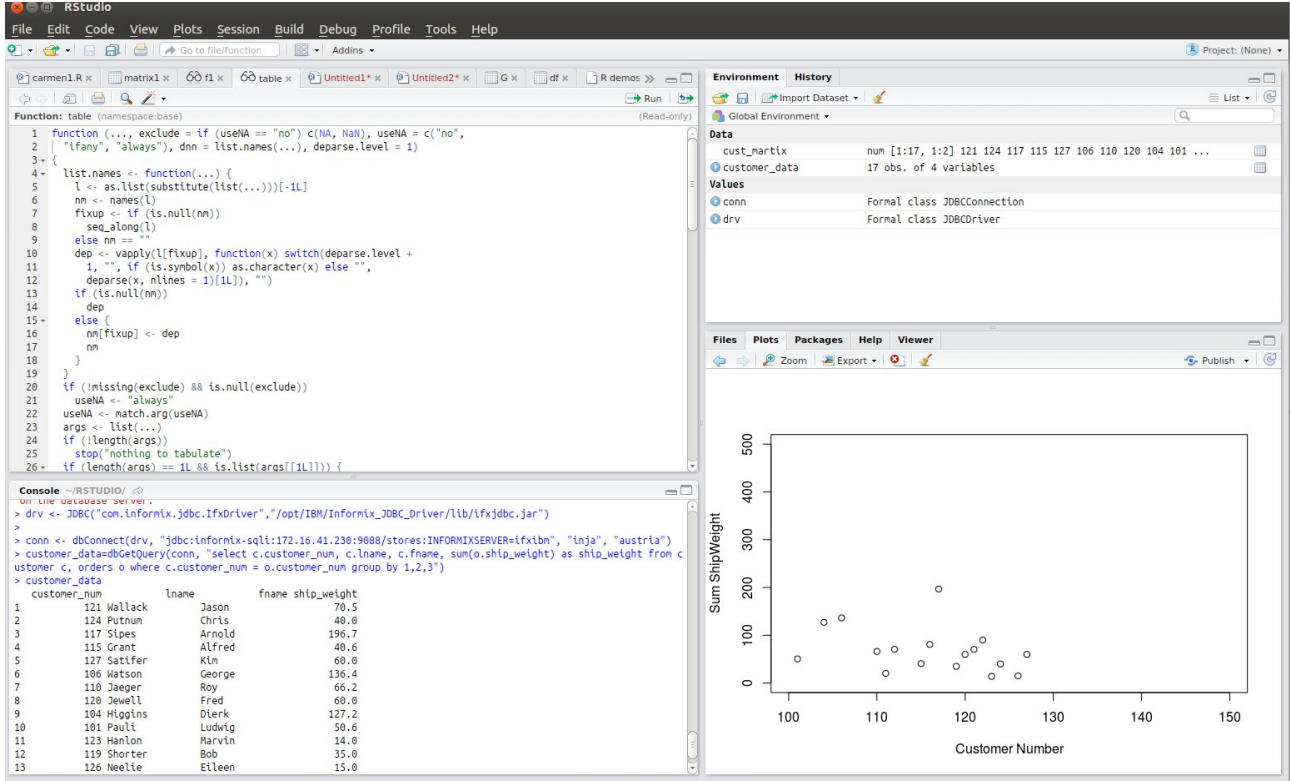

# **TechTipp: Python Treiber für INFORMIX**

Um mit Python auf die Informix Datenbank zuzugreifen wurde ein neuer Treiber bereitgestellt. Dieser basiert auf die Python Database API Specification v2.0 und umfasst zusätzlich eine Vielzahl an Informix Erweiterungen für den Datenzugriff. Der Treiber und weitere Informationen sind zu finden unter: <https://github.com/ifxdb/PythonIfxDB>

### **TechTipp: Microsoft Connector für INFORMIX**

Die Connectivity zu INFORMIX war auf Informix Konferenzen immer wieder ein Thema, das dringend verbessert werden sollte. Nachdem im Informix C-SDK die Java Schnittstelle auf Java 4 aktualisiert wurde, ist nun eine neue Schnittstelle zu Microsoft aufgetaucht. Der "Microsoft Connector für Informix" integriert Applikationen der Microsoft Cloud "Azure" mit Daten, die in einer IBM Informix Datenbank gespeichert sind. Der Connector unterstützt SELECT, INSERT, UPDATE und DELETE Operationen.

Mehr Informationen sind zu finden unter:

<https://docs.microsoft.com/en-us/connectors/informix/>

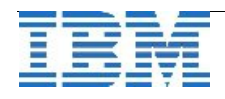

### **Nachlese: INFORMIX Techday in München am 16.Mai 2017**

Vielen Dank an die zahlreichen Besucher beim Informix TechDay in München. Ein nahezu voll besetzter Raum mit mehr als 70 Besuchern zeigt, dass das Interesse an INFORMIX ungebrochen gross ist.

Neben den technischen Vorträgen stand natürlich die Vorstellung der Zusammenarbeit zwischen HCL und IBM im Mittelpunkt. Die offene Kommunikation und die Vorstellung der Aufgabenverteilung zwischen beiden Partnern vermittelte ein gutes Gefühl für die Zukunft von INFORMIX. Dies wurde nicht zuletzt in der Schlussrunde bestätigt, als ein offenes Ohr für die Anliegen und Sorgen der Kunden durch das Entwicklungsteam demonstriert wurde.

Ein wichtiger Punkt war der Ansatz, INFORMIX wieder mehr in die Ausbildung an Universitäten und Hochschulen zu bringen, damit der Nachwuchs für diesen wachsenden Markt vorbereitet wird (Kontakte gerne über die Redaktion).

Nach langer Zeit wurde im Rahmen dieses TechDays eine Roadmap zu den geplanten Erweiterungen von INFORMIX für die kommenden Jahre vorgestellt. Neben IoT und Cloud wurden auch die alltäglichen Features für die Administration und die Programmierung nicht vernachlässigt, ebenso die Schnittstellen, die als wichtiges Bindeglied zwischen der Applikation und der Datenbank notwendig sind.

Die technischen Vorträge behandelten die Themen

- **C** Informix New Features Shawn Mo
- **Informix Monitoring mit Brunia** Hedwig Fuchs
- Geheime Supportoptionen Dr. Elisabeth Bach
- Performance Tuning bei Pro7 Markus Holzbauer (Pro7 Produktion)
	- **Erklärung des SQExplain** Holger Kirstein
	- CDC Replikation zwischen INFORMIX und dem Rest der Welt
		- Gerd Kaluzinski
	- **Forward Replikation mit Enterprise Replication** 
		- Andreas Legner

Die Vorträge enthielten, wie fast immer am TechDay, Tipps & Tricks die man nicht, oder nur schwer in der Dokumentation findet.

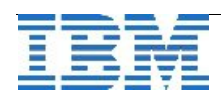

12

## **BuchTipp: Neues Buch zu INFORMIX Version 12.10**

Nach langer Zeit gibt es endlich wieder ein aktuelles Buch zu INFORMIX. Der Autor [Jean Georges Perrin](https://www.amazon.com/s/ref=dp_byline_sr_ebooks_1?ie=UTF8&text=Jean+Georges+Perrin&search-alias=digital-text&field-author=Jean+Georges+Perrin&sort=relevancerank) ist vielen sicherlich bekannt durch sein Engagement für die Internationl Informix User Group (IIUG) und durch zahlreiche Beiträge in Informix Foren. Der Titel verrät bereits den Schwerpunkt des Inhalts. Als Beispielplattform wird MacOS verwendet und es wird neben der Installation und Optimierung eine Anleitung zur Erstellung von Java Anwendungen auf der Datenbank besprochen. Viele der Beispiele stehen als Download zur Verfügung. Das Buch ist bei Amazon unter dem Titel: **"Informix 12.10 on Mac 10.12 with a dash of Java 8: The Tale of the Apple, the Coffee, and a Great Database"** erhältlich.

Der direkte Link dort hin ist: [http://amzn.to/2oj7d3n](http://jgp.us8.list-manage.com/track/click?u=0d5c813486ab5d4407e223268&id=e8ed6e403a&e=3a9587a20f)

### **Versionsinfo: 12.10.xC8W2 ist verfügbar**

Seit einigen Wochen ist die Version 12.10.xC8W2 für alle unterstützten Plattformen und Editionen verfügbar. Hierin sind einige Patches enthalten, die Fehler beheben und neue Features verbessern.

### **Versionsinfo: 11.70.xC9 ist verfügbar**

Seit einigen Wochen ist die Version 11.70.xC9 für alle unterstützten Plattformen und Editionen verfügbar. Hierin sind einige Patches enthalten, die Fehler beheben und neue Features verbessern.

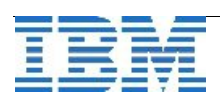

## **Umfrage: INFORMIX 4GL**

Informix 4GL war einmal die führende Sprache wenn es um die Erstellung von Applikationen ging, die gegen die Informix Datenbank laufen sollten. Die Installationsbasis dieser Anwendungen ist weiterhin weit verbreitet. Was uns interessiert ist nunmehr, auf welchen Betriebssystem mit welcher Version von 4GL sie arbeiten und eine grobe Angabe wie umfangreich die Applikation ist (also ob die gesamte Auftragsabwicklung über 4GL läuft, oder nur Usermenu+Reports genutzt werden).

Bitte schicken sie uns eine kleine Mail an [ifmxnews@de.ibm.com](mailto:ifmxnews@de.ibm.com) mit dem Header "4GL Umfrage" und dem Inhalt: Betriebssystem: …. Version: …. Anwendungen: …

Vielen Dank !

### **Anmeldung / Abmeldung / Anmerkung**

Der Newsletter wird ausschließlich an angemeldete Adressen verschickt. Die Anmeldung erfolgt, indem Sie eine Email mit dem Betreff "**ANMELDUNG**" an **[ifmxnews@de.ibm.com](mailto:ifmxnews@de.ibm.com)** senden.

Im Falle einer Abmeldung senden Sie "ABMELDUNG" an diese Adresse.

Das Archiv der bisherigen Ausgaben finden Sie zum Beispiel unter:

<http://www.iiug.org/intl/deu> [http://www.iug.de/index.php?option=com\\_content&task=view&id=95&Itemid=149](http://www.iug.de/Informix/techn_news.htm) <http://www.informix-zone.com/informix-german-newsletter> <http://www.drap.de/link/informix> <http://www.nsi.de/informix/newsletter> <http://www.cursor-distribution.de/index.php/aktuelles/informix-newsletter> <http://www.listec.de/Newsletter/IBM-Informix-Newsletter/View-category.html> <http://www.bereos.eu/software/informix/newsletter/>

Die hier veröffentlichten Tipps&Tricks erheben keinen Anspruch auf Vollständigkeit. Da uns weder Tippfehler noch Irrtümer fremd sind, bitten wir hier um Nachsicht falls sich bei der Recherche einmal etwas eingeschlichen hat, was nicht wie beschrieben funktioniert.

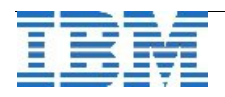

## **Die Autoren dieser Ausgabe**

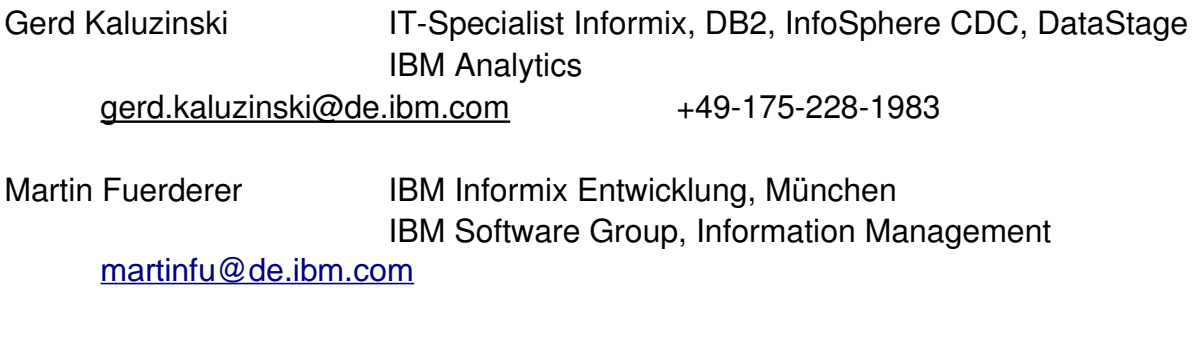

Die Versionsinfo stammt aus dem Versions-Newsletter der CURSOR Software AG <http://www.cursor-distribution.de/download/informix-vinfo>

Sowie unterstützende Teams im Hintergrund. Fotonachweis: Gerd Kaluzinski (Karren bei Dornbirn)

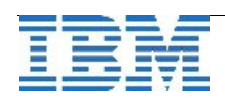